# Two Bits

#### Dualer Logikprozessor mit Chaining und CV-Steuerung

# Einführung

Zwei Sektionen mit jeweils zwei unabhängigen Eingängen können entweder parallel betrieben werden (und bilden so einen Logikprozessor mit 4 Eingängen), oder verkettet für erweiterte Funktionen. Jede Sektion besitzt einen normalen und einen invertierten Ausgang. Beide Sektionen beherrschen gemeinsame sowie spezifische Funktionen, 15 insgesamt. Einige dieser Funktionen bieten CV-Kontrolle in Echtzeit, um die Verarbeitung dynamisch zu steuern. Alle zeitbezogenen Funktionen lassen sich vom Benutzer frei anpassen und werden automatisch gespeichert. LEDs zeigen den aktuellen Status der Ausgänge an.

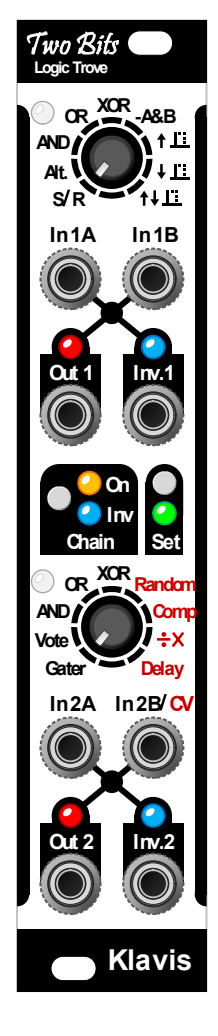

# Die Eigenschaften im Überblick

- Zwei Logikprozessoren mit zwei Eingängen für jeden Prozessor.
- 15 unterschiedliche Funktionen, 30 wenn man die invertierten Funktionen mitzählt (z.B. OR | NOR).
- Gleichzeitig nutzbare normale und invertierte Ausgänge.
- LEDs an allen Ausgängen.
- Verkettung der Sektionen kann über eine eigene Taste mit LEDs aktiviert und invertiert werden.
- Bei der Verkettung wird kein Ein- oder Ausgang verschenkt, sondern die zweite Sektion erhält einen virtuellen Eingang hinzu.
- Parameterwerte für Dauer, Schwellwert, Wahrscheinlichkeit und Zahlenverhältnis sind editierbar.
- Veränderte Einstellungen werden automatisch gespeichert.
- Die Funktionen Random, Comp, Teiler/Multiplikator und Delay verfügen über CV-Steuerung.
- Eine weiße LED neben jedem Drehregler leuchtet, wenn die Reglerposition mit dem aktuellen Wert übereinstimmt.
- Die Ausgänge können in einem passiven Multiple verbunden werden, um ein ODER-Gatter zu implementieren ("ORing").
- Die Firmware lässt sich durch eine Audiodatei aktualisieren.
- Das Modul ist kompakt, hat Skiff-freundliche Einbaumaße und verbraucht wenig Strom.
- Durch den einzigartigen Funktionsumfang ist Two Bits hervorragend geeignet als Ergänzung zu Klavis´ Logica XT

# Einbau und Sicherheitshinweise

#### **Einsatzzweck**

Das Modul ist zum Einbau in ein Eurorack-kompatibles Gehäuse vorgesehen. Es unterliegt den mechanischen und elektrischen Spezifikationen des *DOEPFER*® Eurorack Systems.

Verwenden Sie dieses Modul nicht für andere mechanische oder elektrische Zwecke.

#### Installation

Trennen Sie unbedingt die Stromzufuhr zu Ihrem Eurorack-System vor dem Einbau des Moduls. Einige Netzgeräte sind nicht ausreichend isoliert und können eine Verletzungsgefahr darstellen!

Stellen Sie sicher, dass der Stromverbrauch des Two Bits, wenn sie ihn Ihrem bestehenden Eurorack-Modulsystem hinzufügen würden, die verfügbare Stromstärke des Netzteils keinesfalls überschreitet. Dies können Sie wie folgt ermitteln: Addieren Sie die benötigten Stromstärken aller Module gemäß deren Spezifikationen in mA jeweils für die +12 V und –12 V Spannungsleitung. 1000 mA (Milliampere) entsprechen 1 A (Ampere). Sollte eine dieser Summen die Stromstärke überschreiten, die das Netzteil auf der entsprechenden Spannungsleitung zur Verfügung stellen kann, dürfen Sie Two Bits Ihrem System nicht hinzufügen. Sie würden dafür ein entsprechend leistungsstärkeres Netzteil benötigen.

Das mitgelieferte Flachband-Versorgungskabel lässt sich nur in der korrekten Polarität an der Rückseite des Moduls anschließen. Daher besteht hier keine Fehlerquelle. Sie sollten jedoch unbedingt darauf achten, dass am anderen Ende, also beim Aufstecken des Flachbandkabels an den bestehenden Stromversorgungsbus Ihres Eurorack-Gehäuses, die korrekte Orientierung des Steckers sichergestellt ist. Billige Pfostenstecker ohne Pin-Einfassung verhindern nämlich nicht, dass man den Kabelabschluss genau falsch herum aufsetzt!

Der rote Streifen, der sich auf dem Flachbandkabel befindet, sollte am entsprechenden Streifen auf der Versorgungsplatine ausgerichtet werden. Dieser Streifen markiert die Minus-12-V-Leitung. Sollte kein Streifen existieren, dann ist eine " –12 V"-Beschriftung ein untrüglicher Hinweis zur Orientierung des Kabels.

Prüfen Sie abschließend noch einmal, dass alle Stecker vollständig und fest, in korrekter Polarität, angebracht sind, bevor Sie die Stromzufuhr letztlich einschalten. Vorsicht – bei der geringsten Unstimmigkeit schalten Sie bitte das Netzteil sofort wieder aus und untersuchen die gesamte Verkabelung erneut.

# Zurücksetzen in den Auslieferungszustand

Sie können das Modul derart vielfältig einstellen, dass Sie eventuell auch ganz unerwartete Ergebnisse erhalten. Das könnte das beispielsweise an diversen Änderungen von Polarität und/oder Verzögerungswerten liegen, die nicht zu Ihrem Vorhaben passen.

Wenn Sie sich irgendwie verrannt haben, können Sie Two Bits wieder auf "normale" Einstellungen zurücksetzen (Factory Reset): Halten Sie die Chain-Taste gedrückt, während Sie das Modul einschalten. Lassen Sie die Stromzufuhr dann für mindestens 10 Sekunden eingeschaltet, damit der Prozessor genug Zeit hat, um die Standardwerte vollständig im Flash-Memory abzuspeichern.

### Aktualisierung der Firmware

Bringen Sie Ihr Modul auf den neuesten Stand, indem Sie die aktuelle Firmware-Audiodatei ("TwoBits x.xx.wav") von der Klavis-Webseite herunterladen und im Two Bits einspielen.

#### Vorgehensweise zum Update

- Verbinden Sie den Kopfhörerausgang Ihres Abspielgeräts mittels eines Audio-Kabels (mono oder stereo) mit der Eingangsbuchse 1A des Two Bits.
- Bereiten Sie das Abspielen der Audiodatei vor.
- Stellen Sie die Lautstärke Ihres Abspielgeräts (am Kopfhörerausgang) auf zwei Drittel ein.
- Drücken Sie beide Taster des Two Bits, während Sie die Stromversorgung des Moduls einschalten.
- Beide weiße LEDs blinken schnell, die blaue Inv-LED leuchtet dauerhaft.
- Beginnen Sie mit dem Abspielen der Audiodatei.

#### Hat bis hierher alles funktioniert?

- Es leuchten nun die Chain- und Inv-LEDs.
- Das Gerät schaltet im Verlauf des Updates nacheinander die beiden weißen LEDs ein.
- Das Firmware-Update ist erfolgreich abgeschlossen, sobald die grüne Set-LED leuchtet und die weißen LEDs blinken.
- Schalten Sie die Stromzufuhr aus und wieder ein, um das Modul neu zu starten.

#### Falls Probleme auftreten

- Stoppen Sie zunächst den Abspielvorgang.
- Erhöhen Sie die Audio-Lautstärke ein wenig. Falls das nicht hilft, suchen Sie nach sonstigen Fehlern bei der Abspielvorgangs (siehe unten).
- Wiederholen Sie das Einspielen der Audiodatei.

#### Sonstige Fehler während des Abspielvorgangs

Unter Umständen war die Abspiellautstärke von vornherein zu hoch. Dann sollten Sie die Sound-Ausgabe am Abspielgerät erheblich leiser einstellen und die gesamte Prozedur wiederholen.

Falls der Updatevorgang zunächst erfolgreich beginnt und dann abbricht, leuchten die beiden roten LEDs und die Chain-LED blinkt. Drücken Sie dann eine beliebige Taste, um die Update-Prozedur erneut starten zu können.

Abspielprobleme können sich auch durch äußere Einflüsse ergeben:

- Berühren des Kabels
- Audioeffekte, die Ihr Handy oder Ihr Computer beim Abspielen hinzufügt (Benachrichtigungen, Tastentöne usw.)
- Soundeinstellungen, die das Signal verfälschen können (Equalizer, 3D-Effekte, …)
- Unterbrechung der Audioausgabe, weil der Stromsparmodus aktiviert wurde
- Eurorack-Module in unmittelbarer Nähe, die nicht korrekt geerdet sind, oder Störspannungen seitens der Stromzufuhr ("Netzteilrauschen")

Lösungsvorschläge:

- Versuchen Sie es mit einem anderen Abspielgerät. Ältere Geräte können die bessere Wahl sein, denn sie verfügen meist nicht über aufwändige Audio-Verbesserungsfunktionen, die sich hier störend bemerkbar machen könnten.
- Wenn Sie einen Computer zum Abspielen benutzen, können Sie anstatt des eingebauten Kopfhörerausgangs ein geeignetes USB-Audio-Interface anschließen und dessen Kopfhörerausgang nutzen. Meist bieten diese Interfaces eine bessere Tonqualität mit weniger Störgeräuschen und höherem Rauschabstand als die Audio-Chips, die üblicherweise in Laptops eingebaut sind.

# Kurzbeschreibung der Funktionen

Two Bits bietet zwei Sektionen, die komplett unabhängig arbeiten können. Alternativ kann man sie aber auch softwaremäßig miteinander verketten. Dabei bleibt man durch die interne Verbindung deutlich flexibler als mit einer Patchkabel-Lösung.

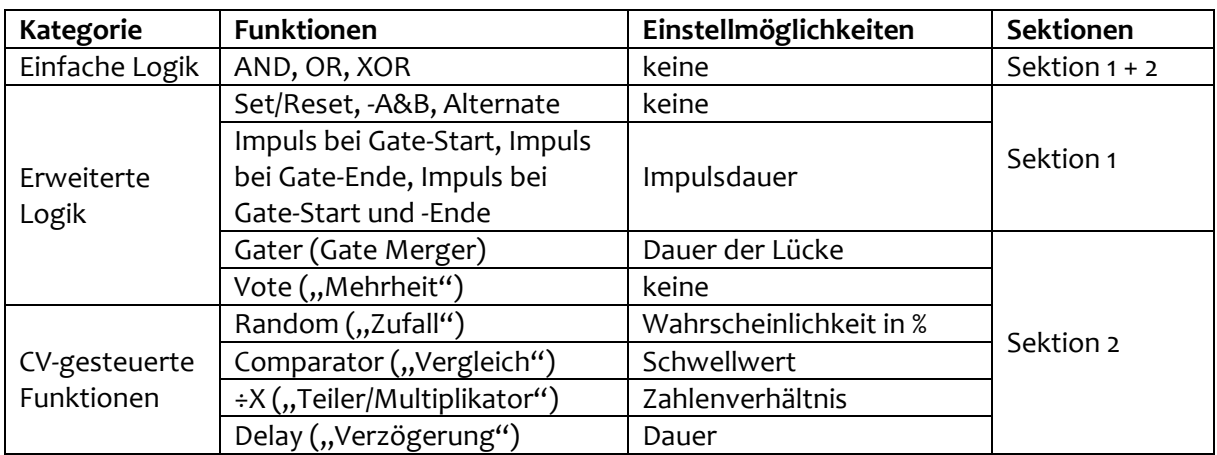

Die Funktionen im Two Bits lassen sich in drei Kategorien einteilen:

Der Chain-Taster erlaubt die Verkettung der beiden Sektionen miteinander, sowie die Umkehrung des dabei übermittelten Signals. Durch Chaining verbinden Sie das Ausgangssignal von Sektion 1 mit Sektion 2. Je nachdem, welche Funktion in Sektion 2 gerade aktiv ist, gelangt das Signal aus Sektion 1 entweder über einen virtuellen dritten Eingang in die Sektion 2, oder es übernimmt dort die CV-Steuerung. In der Stellung "Inv" wird nicht der normale, sondern der invertierte Ausgang von Sektion 1 für die Verkettung benutzt.

Mit dem Set-Taster regeln Sie den stufenlosen Parameter, über den einige Logikfunktionen verfügen (Beispiel: Impulsdauer).

#### Normale und invertierte Ausgangssignale

Die normalen und die komplementären Logikzustände werden an den Ausgängen des Two Bits immer gleichzeitig erzeugt (beispielsweise OR und NOR), jeweils an eigenen Buchsen. Das wird in diesem Benutzerhandbuch nicht ständig aufs Neue erwähnt. Die Erklärung der Logikfunktionen bezieht sich auf den normalen (nicht-invertieren) Ausgang.

#### LEDs

Jeder Ausgang besitzt eine LED (rot = normaler Ausgang, blau = invertierter Ausgang). Solange die LED leuchtet, symbolisiert das an diesem Ausgang den Logiklevel 1 ("high", "an").

Die weißen LEDs bei den Drehreglern können Verschiedenes signalisieren: Übereinstimmung zwischen der Reglerposition und der momentan aktiven Funktion, Drehrichtung bis zum Einfangen des aktuellen Werts, sowie (über die Helligkeit) den Wert selbst. Mehr dazu in der Beschreibung der Einstellungen.

Die grüne Set-LED leuchtet, während eine Einstellung geändert wird.

Die Chain- und Inv-LEDs leuchten, während das normale beziehungsweise invertierte Chaining aktiv ist.

### Eine Logikfunktion auswählen

Für jede der beiden Sektionen gibt es einen Drehregler, mit dem Sie auswählen, welche Logikfunktion in dieser Sektion ausgeführt wird. Wenn Sie von einer Funktion zur nächsten wechseln, geht die weiße LED kurz aus.

Grundsätzlich leuchtet die weiße LED, wenn die Stellung des Drehreglers mit der gerade ausgeführten Funktion übereinstimmt. Abweichungen sind möglich, weil man mit diesem Drehregler ebenfalls die Einstellung von Parametern vornimmt (nämlich während "Set" aktiv ist, mehr dazu später).

# Eingangsbuchsen

Die Eingänge A and B sind voneinander unabhängig und arbeiten identisch. Jedoch: Sobald in Sektion 2 eine (rot beschriftete) CV-steuerbare Funktion ausgewählt wird, verwandelt sich Eingang 2B von einem unipolaren Eingang für Logiksignale in einen bipolaren Eingang für analoge Steuerspannungen.

#### Nicht verbundene Eingänge

Eingangsbuchsen, in denen sich kein Stecker befindet, gelten immer als "logisch aus", um die Ergebnisse der Logikfunktion nicht zu beeinflussen.

# Ausgangsbuchsen

Die Ausgänge Out 1 und Out 2 liefern das Ergebnis der gerade ausgewählten Funktion. Die Ausgänge Inv 1 und Inv 2 liefern immer sozusagen das Gegenteil von Out 1 und Out 2. Man nennt sie deshalb auch komplementäre Ausgänge. Dazu später mehr.

### ODER-Verknüpfung der Ausgänge ("ORing")

Die Ausgänge des Two Bits dürfen direkt miteinander zu einer ODER-Verknüpfung verschaltet werden, ohne dazu ein weiteres Logikmodul oder einen Prozessor zu bemühen. In der Praxis werden dazu die Ausgangssignale des Moduls in einem sogenannten passiven Multiple zusammengeführt (zum Beispiel dem **Klavis 2x4 Multiple**), oder mit einem speziellen Huckepack-Stecker ("stackable"), oder mit Hilfe einer anderen passiven Gerätschaft zum Splitten von Steuerspannungen. Aber Achtung: Diese elektrische Besonderheit gilt wirklich nur für die Ausgänge der Module **Klavis Two Bits** und **Klavis Logica XT** (und für Geräte anderer Hersteller, sofern deren "ORing"-Verschaltung ausdrücklich erlaubt wird).

Die Anzahl der Ausgänge, die per ORing miteinander verbunden werden können, ist nicht begrenzt.

Im Betrieb führt also das kombinierte Signal den Level 1, solange mindestens eines der miteinander verbundenen Einzelsignale auf 1 steht.

Beachten Sie übrigens, dass der normale Ausgang und der dazugehörige Inv-Ausgang immer genau entgegengesetzt schalten. Daraus folgt, dass deren ODER-Verknüpfung (also das gemeinsame ORing genau dieser beiden Ausgänge) praktisch keinen Sinn ergibt. Warum? Nun, weil niemals ein anderer Wert als Logisch 1 dabei herauskommen kann!

# **Chaining**

Chaining ("Verkettung") wird mit dem Chain-Taster aktiviert; die gelbe On-LED leuchtet.

Das weitergeleitete Signal kann auf Wunsch invertiert werden, indem der Chain-Taster nochmals gedrückt wird. Die blaue Inv-LED zeigt an, dass das Chaining-Signal invertiert ist.

## Was bewirkt Chaining?

#### Fall 1: Die aktive Logikfunktion in Sektion 2 besitzt keine CV-Steuerung

(dies betrifft die Funktionen, die auf der Frontplatte in schwarzer Schrift gedruckt sind: **XOR, OR, AND, Vote, Gater**)

→ Der Ausgang Out 1 wird zu einem virtuellen dritten Eingang der Sektion 2.

Beispielweise bietet die AND-Funktion in Sektion 2 nun ein AND/NAND-Gate mit drei Eingängen.

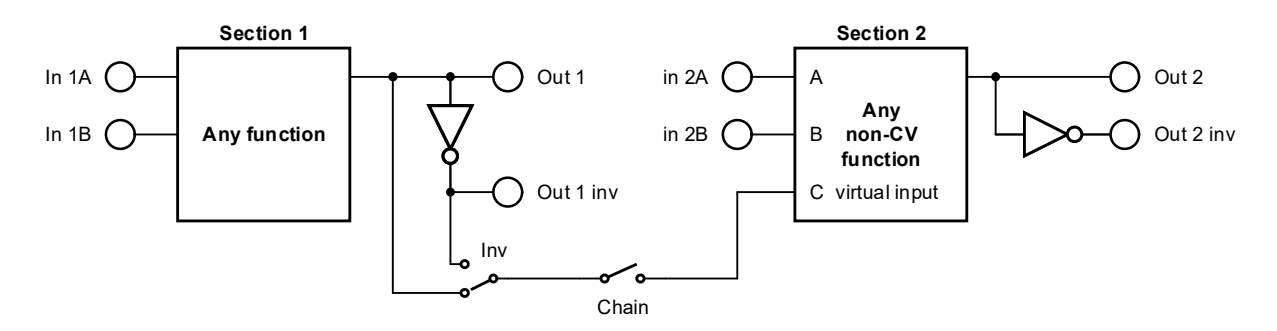

Fall 2: Die aktive Logikfunktion in Sektion 2 besitzt CV-Steuerung (das betrifft die Funktionen, die auf der Frontplatte in roter Schrift gedruckt sind: **Random, Comp, ÷X, Delay**)

> → Es entsteht unmittelbar vor dem Ausgang von Sektion 2 ein virtuelles AND-Gatter mit dem Ausgang von Sektion 1.

Das Resultat am Ausgang 2 hängt nun von Sektion 1 ab: Die Funktionen beider Sektionen müssen Logisch 1 ergeben, damit Out 2 auf Logisch 1 geht. Man könnte sagen, dass Sektion 2 nur dann etwas liefert, wenn Sektion 1,, mitmacht".

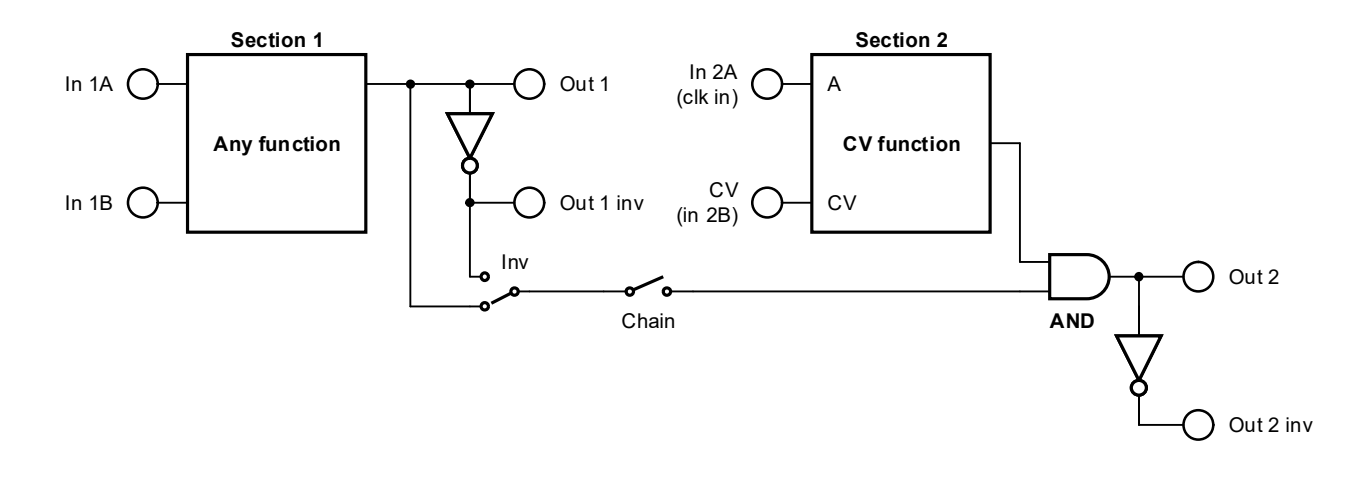

# Set-Modus

Viele Funktionen verfügen über einen variablen Parameter, den Sie im Set-Modus einstellen können.

- Sektion 1: die drei "Impuls"-Funktionen
- Sektion 2: **Gater** sowie die vier Funktionen mit CV-Steuerung **Random, Comp, ÷X, Delay**

Durch Drücken des Set-Tasters gelangen Sie in den Set-Modus: Die grüne Set-LED leuchtet.

Im Set-Modus wird nun der entsprechende Parameter mit dem zugehörigen Drehregler gesteuert. Wenn in beiden Sektionen Parametersteuerung möglich ist, dann werden im Set-Modus beide Drehregler zum Einstellen des jeweiligen Parameters verwendet.

Die weiße LED gibt an, in welcher Drehrichtung der tatsächlich eingestellte Wert zu finden ist:

- Ansteigende Helligkeit: Drehregler nach rechts
- Abfallende Helligkeit: Drehregler nach links

Sobald Sie den tatsächlichen Wert mit dem Drehregler eingefangen haben, hört diese Lichtanimation auf. Nun leuchtet die weiße LED dauerhaft, wobei ihre Helligkeit dem eingestellten Wert entspricht. Ab jetzt regeln Sie den Wert in Echtzeit.

Wenn Sie mit dem Einstellen und Regeln fertig sind, drücken Sie wieder den Set-Taster. Dadurch verlassen Sie den Set-Modus und der zuletzt geänderte Wert wird automatisch gespeichert. Die grüne Set-LED erlischt. Nun hat der Drehregler wieder die Aufgabe, die auf der Frontplatte abzulesen ist: nämlich die Auswahl der Logikfunktion.

Nach dem Beenden des Set-Modus stimmt die Position des Drehreglers vermutlich nicht mehr mit der aktuell ausgewählten Logikfunktion dieser Sektion überein. Das wäre purer Zufall. Sie müssen die aktuelle Funktion wieder mit dem Drehregler einfangen, um sie ändern zu können. Die weiße LED zeigt Ihnen hierbei wieder an, in welche Richtung Sie drehen müssen: Heller werdend rechtsherum, dunkler werdend linksherum (genau wie zuvor im Set-Modus). Haben Sie die korrekte Position erreicht, leuchtet die weiße LED wieder dauerhaft und zeigt die aktuelle Funktion an, die sich nun auch wieder ändern lässt.

#### Hinweis auf editierbare Funktionen

Sobald eine Logikfunktion ausgewählt ist, die eine editierbare Einstellung besitzt, gibt die Chain-LED ein besonderes Signal: Sie blinkt in kurzen Abständen.

- Die gelbe Chain-On-LED blinkt für Sektion 1
- Die blaue Chain-Inv-LED blinkt für Sektion 2

Dieses Blinken hat keinen Einfluss auf das Chaining.

# Sprachgebrauch bei Logikschaltungen

In der Welt der Logik repräsentieren die folgenden Begriffe im Prinzip das Gleiche:

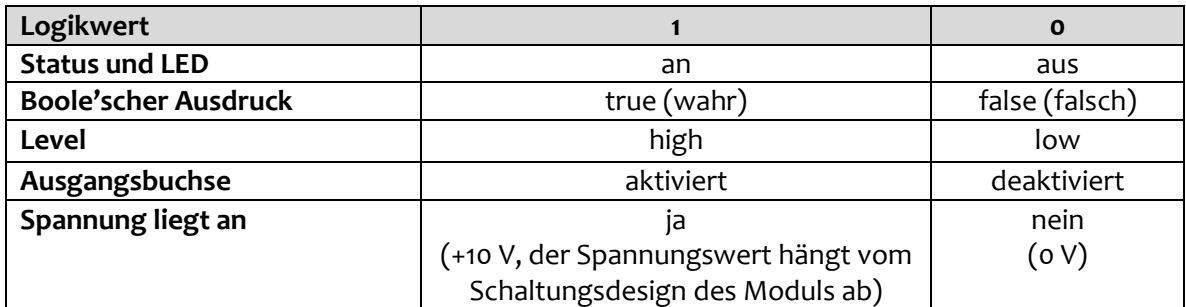

"Steigende Flanke": Direkter Spannungswechsel von low nach high "Fallende Flanke": Direkter Spannungswechsel von high nach low

#### Logik-Spannungswerte

Logiksignale werden durch die An- oder Abwesenheit von elektischen Spannungen gebildet. In der Welt der Modularen Synthesizer kann jedes Gate-Signal, jeder Trigger, jede Clock und sogar jede Rechteck-Wellenform aus einem LFO oder VCO als "Logiksignal" interpretiert werden.

Logikfunktionen basieren auf dem Zusammenspiel von Logiksignalen. Logikfunktionen reagieren nicht auf feine Nuancen bei den Eingangssignalen, so wie es analoge Module tun würden. Trotzdem richten sie sich selbstverständlich nach bestimmten Spannungsbereichen und Leveln. Logiksignale sind normalerweise rein positiv. Negative Spannungen werden ignoriert bzw. als 0 interpretiert. Typischerweise wird eine Spannung, die sehr nahe bei 0 V liegt, als logisch 0 ("aus") betrachtet. Ein paar Volt mehr bedeuten immer logisch 1 (..an").

Eingangsspannungen dürfen problemlos auch unterhalb oder oberhalb dieser Werte liegen. Man könnte es so formulieren: "An ist an" und wird durch eine höhere Spannung nicht "noch mehr an".

Daher ist es durchaus möglich, dieses Modul mit prinzipiell "allem" zu füttern, was das analoge Universum zu bieten hat. Um es deutlich zu sagen: Sie sind dabei nicht auf "rechteckige" Signale beschränkt; jede Wellenform kann als logisches Eingangssignal verwendet werden. Ein Beispiel: Wenn Sie die "OR"-Funktion auf eine Sägezahn-Wellenform aus einem Oszillator anwenden, erhalten Sie als Ausgang ein Pulssignal. Denn es wird ja nur der positive Bereich der Welle berücksichtigt, und zusätzlich muss die Spannung innerhalb der positiven Halbwelle auch noch groß genug sein, um eine logische "1" zu erzeugen. Daher können Sie durch Änderung der Amplitude (Signalstärke) oder mit einem zusätzlichen Spannungs-Offset die Breite der ausgegebenen Pulse verändern: Waveshaping von Sägezahn nach PWM!

# Simple Logikfunktionen (beide Sektionen)

Man kennt sie auch unter den Begriffen "kombinatorische Logik" oder "Boole'sche Logik".

#### OR | NOR

Der Hauptausgang geht "an", solange mindestens einer der Eingänge oder auch der manuelle Taster "an" ist. OR funktioniert sozusagen wie ein logisches Mischpult: Wenn irgendein Signal reinkommt, geht auch ein Signal raus.

#### AND | NAND

Der Haupt-Ausgang geht "an", solange alle Eingänge "an"sind. AND ist sozusagen die logische Entsprechnung zu einem VCA, wo ein Eingang "an" sein muss, damit der andere durchgeschaltet wird. Im Unterschied zum VCA sind jedoch alle Eingänge gleichberechtigt – sie kontrollieren den Signalfluss und sind auch selbst das Signal.

#### XOR | XNOR

Diese Logikoperation funktioniert zunächst genau wie OR. Allerdings geht der Ausgang hierbei wieder "aus", sobald alle Eingänge gemeinsam "an" sind. XOR wird typischerweise als steuerbarer Inverter eingesetzt.

Bei aktiviertem Chaining wird das XOR in Sektion 2 auf besondere Weise mit drei Eingängen implementiert. Das Ergebnis sieht wie folgt aus:

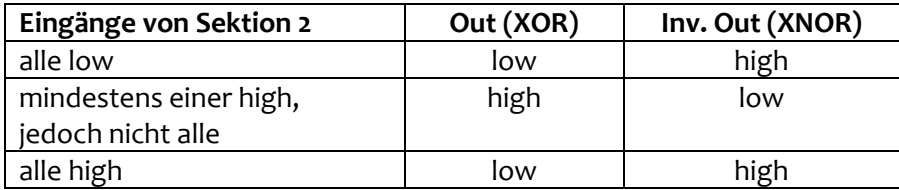

# Funktionen für Sektion 1

#### SR (Set/Reset)

Diese Funktion ist ein Umschalter, der von den beiden Eingängen gesteuert wird: Eine steigende Flanke am Eingang A schaltet den Ausgang auf high (Set), eine steigende Flanke am Eingang B schaltet den Ausgang auf low (Reset). Nachfolgende Flanken am selben Eingang ändern den Ausgang nicht.

### –A&B (Minus A UND B)

"Minus A" bedeutet "invertiertes A".

Diese Funktion ist hilfreich, wenn ein UND oder ein ODER benötigt wird, aber einer der Eingänge mit der falschen Polarität eintrifft. Die Auswahl von UND bzw. ODER treffen Sie, indem Sie entweder den normalen oder den invertierten Ausgang verwenden. Falls Sie jetzt den Faden verloren haben, schauen Sie einfach in die folgende Tabelle:

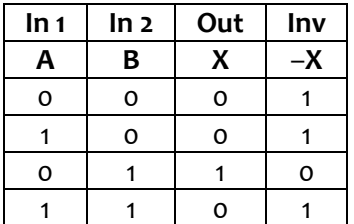

Die Technikfreaks unter Ihnen bevorzugen Blockschaltbilder.

Am normalen Ausgang (X) verhält sich diese Funktion wie ein UND-Gatter mit 2 Eingängen, wobei sich vor Eingang 1 noch ein Inverter befindet:

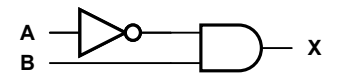

Am invertierten Ausgang (–X) arbeitet die Funktion wie **A ODER –B**, das entspricht einem üblichen ODER-Gatter mit Inverter vor Eingang B:

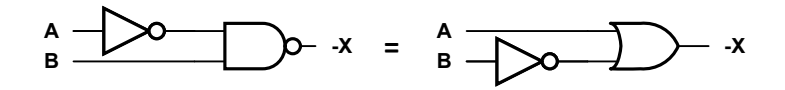

#### Alternate

Diese Funktion reagiert abwechselnd auf Flanken an beiden Eingängen. Salopp ausgedrückt: Während ein Eingang sprechen darf, hat der andere Funkstille.

Nehmen wir an, dass an einem der beiden Eingänge eine steigende Flanke eintrifft:

- Dieser Eingang wird zum "aktiven" Eingang (der andere Eingang wird ignoriert).
- Der Ausgang geht auf high.
- Die Funktion wartet nun ab, bis das Signal am aktiven Eingang wieder low wird (also bis zur nächsten, fallenden Flanke).

Nun trifft diese fallende Flanke am aktiven Eingang ein:

- Der Ausgang wechselt auf low.
- Der Eingang deaktiviert sich selbst.
- Der andere Eingang wird nun zum aktiven Eingang (ab sofort wird hier auf die nächste steigende Flanke gewartet).

Die Rollen der beiden Eingänge sind nun vertauscht. Das Ganze wiederholt sich beliebig oft.

Ist ein Eingang in dem Moment, wo er zum aktiven Eingang wird, bereits high, dann bleibt der Ausgang weiterhin auf low, weil ja noch keine steigende Flanke gemessen wurde.

#### Anfangszustand

Wenn die Funktion nach dem Einschalten des Two Bits das erste Mal ausgewählt wird, sind beide Eingänge gleichberechtigt. Der Eingang, an dem die erste steigende Flanke eintrifft, wird zum aktiven Eingang.

# Impuls bei Gate-Start (Pfeil nach oben),

#### Impuls bei Gate-Ende (Pfeil nach unten),

### Impuls bei Gate-Start und -Ende (Pfeile in beide Richtungen)

Diese drei Funktionen sind Variationen desselben Themas.

Es wird ein positiver Impuls am Ausgang erzeugt, dessen Dauer voreinstellbar ist. Dafür besitzt jede dieser Funktionen ihren eigenen, einstellbaren Timer.

Der Unterschied besteht darin, worauf die Funktionen jeweils reagieren:

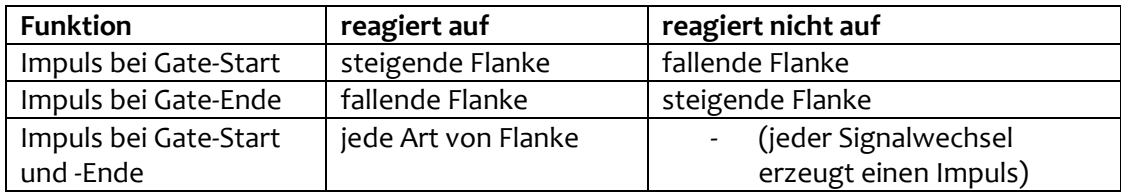

Jede weitere aktive Flanke, die eintrifft, während der Impuls am Ausgang noch andauert, startet den Timer erneut und verlängert so die Dauer dieses Impulses entsprechend der Voreinstellung.

Die Dauer des Impulses kann im Set-Modus eingestellt werden. Der Drehregler erzeugt in der ersten Hälfte des Regelweges kurze Zeiten, in der zweiten Hälfte längere:

- kurz: 1 bis 20 Millisekunden
- lang: 21 Millisekunden bis 10 Sekunden

# Funktionen für Sektion 2 (ohne CV)

### Gater (Gate Merger)

Eigentlich verknüpft der Gater die beiden Eingänge wie eine ODER-Funktion. Der Unterschied ist: Immer, wenn der Ausgang high ist und an einem Eingang ein neues Gate-Signal beginnt, wird das Ausgangssignal für einen kurzen Moment zwangsweise auf low geschaltet und direkt danach neu getriggert ("Gate Merger").

Das Ausgangssignal bildet sozusagen die Dauer der eingehenden Gate-Signale ab.

Der einstellbare Parameter ist die Dauer dieser Retrigger-Lücke. Deren Länge lässt sich mit dem Drehregler auf die gleiche Weise einstellen (kurz, lang) wie bei den Impuls-Funktionen, siehe oben. Die kürzeste einstellbare Lücke beträgt also eine Millisekunde.

Das Ziel beim Gate-Merging ist, diese Retrigger-Lücke so kurz wie möglich einzustellen, um den Neustart des Signals nicht unnötig hinauszuschieben. Solche Verzögerungen des Timings würden sich im rhythmischen Ablauf störend bemerkbar machen. Möglicherweise reagieren aber einige angesteuerte Module nicht mehr korrekt, wenn die Pause zwischen den Flanken zu kurz eingestellt wird. Hier müssen Sie experimentieren.

# Vote ("Mehrheit")

Wenn die Mehrzahl der Eingänge den gleichen Wert besitzt, dann wechselt der Ausgang auf diesen Wert. Man könnte sagen, die Eingänge stimmen über den Wert am Ausgang ab. Wenn sich die Eingänge darüber nicht einigen können, findet keine Änderung statt.

**Eingänge Ausgang** A ungleich B Es findet keine Änderung statt  $A = B = 0$  Der Ausgang geht auf o  $A = B = 1$  Der Ausgang geht auf 1

Mit zwei Eingängen bildet sich nur dann eine "Mehrheit", wenn beide denselben Wert besitzen:

Besitzt Sektion 2 einen dritten Eingang, dann besteht immer (mindestens) eine Zwei-Drittel-Mehrheit:

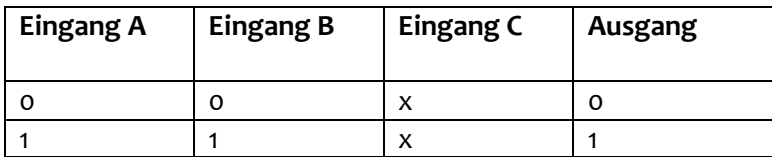

Hinweis: x kann jeder beliebige Logikwert sein

In dieser Tabelle repräsentieren die abstrakten Eingänge A, B und C die Eingänge von Sektion 2. Die Anordnung dieser Eingänge spielt in der Logiktabelle keine Rolle.

# Funktionen für Sektion 2 (mit CV)

Da Eingang 2B hier als analoger Steuerspannungs-Eingang (CV) arbeitet, existiert nur ein einziger physikalischer Logikeingang (2A).

### Random ("Zufall")

Sobald eine steigende Flanke am Eingang 2A eintrifft, wird mit Hilfe einer prozentualen Wahrscheinlichkeit berechnet, ob das Signal zum Ausgang gelangt.

- Wird das Signal vom Zufallsgenerator blockiert, bleibt der Ausgang low.
- Wird das Signal zum Ausgang durchgelassen, dann bleibt der Ausgang so lange high, bis das Signal endet (also bis zur fallenden Flanke).

Die Wahrscheinlichkeit lässt sich zwischen 1% and 99% einstellen. Mit der CV-Steuerung kann dieser Wert in Echtzeit verändert werden.

# Delay ("Verzögerung")

Das Eingangssignal wird nach dem FIFO-Prinzip verzögert ("first in, first out"). Das bedeutet, auch komplexe Signalfolgen werden korrekt wiedergegeben, Timing und Pausenlängen bleiben dabei erhalten. Diese Funktion verschiebt also nicht nur eine steigende Flanke, sondern den gesamten Signalverlauf.

Die Länge der Verzögerung kann im Set-Modus eingestellt werden. Der Drehregler erzeugt in der ersten Hälfte des Regelweges kurze Zeiten, in der zweiten Hälfte längere:

- kurz: 1 bis 20 Millisekunden
- lang: 21 Millisekunden bis 10 Sekunden

Die Sample-Rate beträgt 1 kHz, was einer Auflösung/Präzision von einer Millisekunde entspricht.

### Comp ("Vergleich")

Diese Funktionen ermöglicht einen echten analogen Signalvergleich. Die Spannung an der Eingangsbuchse 2B wird mit einem einstellbaren Wert zwischen -5 V und +5 V verglichen.

Solange die gemessene Eingangsspannung höher als der Vergleichswert ist, ist der Ausgang des Komparators high.

Während der (digitale) Eingang 2A high ist, wird die Vergleichslogik invertiert – jetzt wird der Ausgang nur dann high, wenn die Eingangsspannung 2B *geringer* als der Schwellwert ist. Ein nicht verbundener Eingang 2A gilt als low.

Der gewünschte Vergleichswert wird, wie üblich, im Set-Modus eingestellt.

#### ÷X (Teiler/Multiplikator)

Diese Funktion ist in der Lage, ein gleichmäßiges Clock-Signal zu teilen oder zu vervielfachen. Das Teilungsverhältnis bzw. der Faktor für die Multiplikation kann in Echtzeit durch die CV-Steuerung verändert werden.

Es gibt insgesamt 9 verschiedene Einstellungen:

÷16, ÷8, ÷4, ÷2, x1 (unverändert), x2, x4, x8, x16

Die Grundeinstellung wird zunächst im Set-Modus gewählt. Die Steuerspannung am CV-Eingang verändert diese Einstellung in Echtzeit: Positive Spannung beschleunigt das Clock-Signal, negative Spannung verlangsamt es.

#### Maximale Clock-Rate der Funktion ÷X

Damit sich diese Funktion sinnvoll nutzen lässt, dürfen die Signale und Pausen am Ausgang nicht kürzer als eine Millisekunde werden (schnellstmöglicher Takt des Ausgang). Verwendet man den höchsten möglichen Multiplikator (x16), dann darf das Clock-Signal am Eingang nicht schneller als 31,25 Hz sein (das entspricht 1800 BpM). Läuft das Eingangssignal schneller, dann erhält man unbrauchbare Ergebnisse am Ausgang.

# Vergleich von Klavis Two Bits und Klavis Logica XT

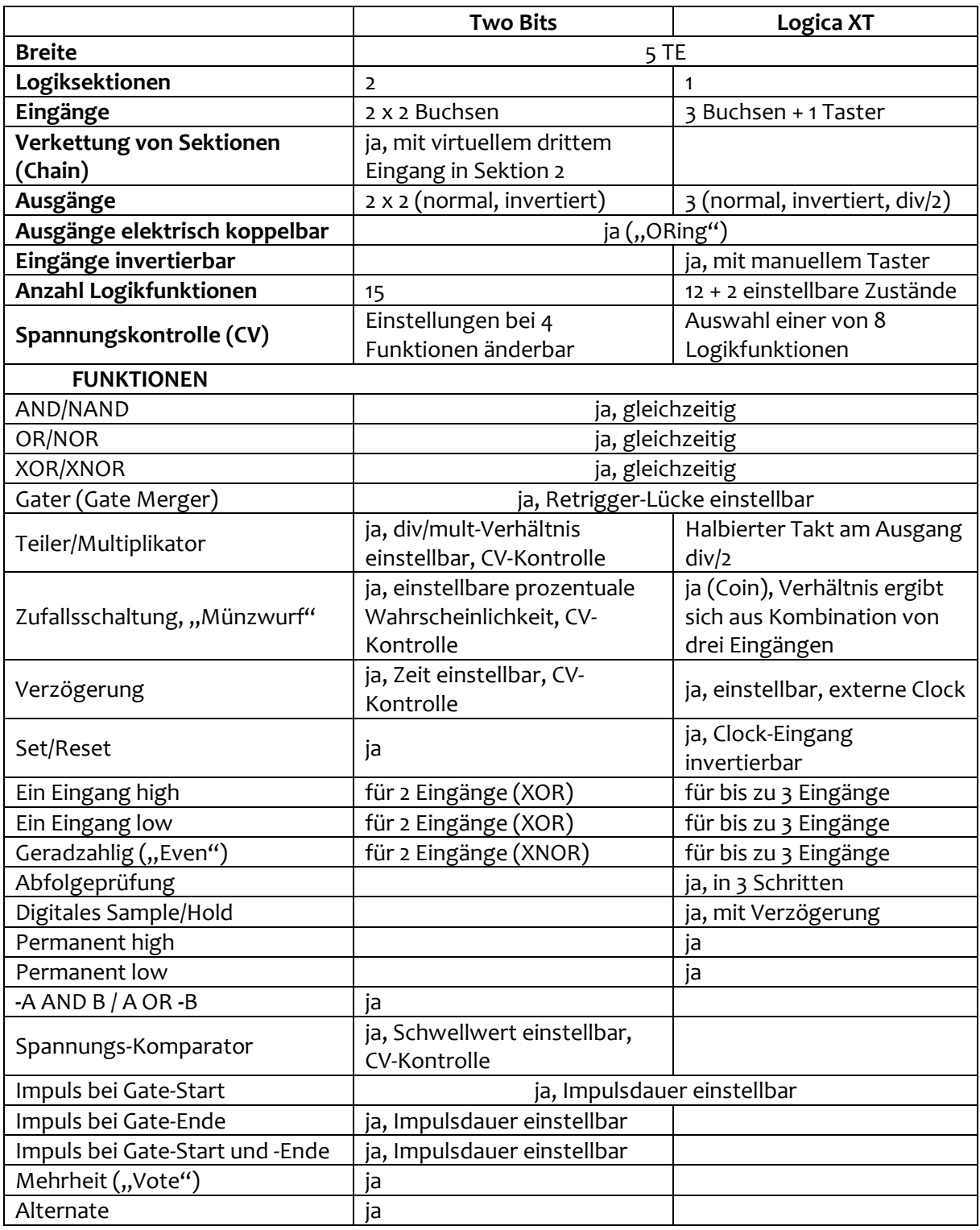

# Technische Spezifikationen

#### Gehäuse

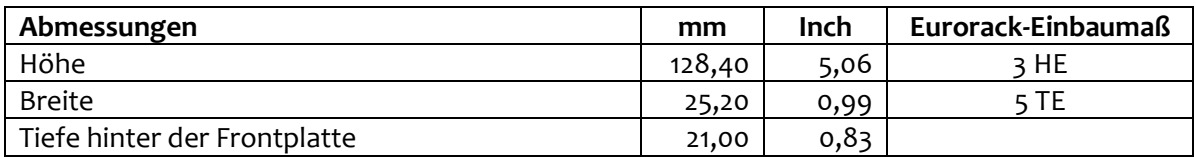

#### **Stromversorgung**

Der Sockel verhindert falsche Polarität beim Einstecken der Stromzufuhr.

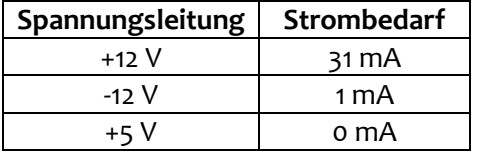

#### Eingang/Ausgang

Alle Ein- und Ausgänge können schadlos mit Spannungen von –12 V bis +12 V umgehen.

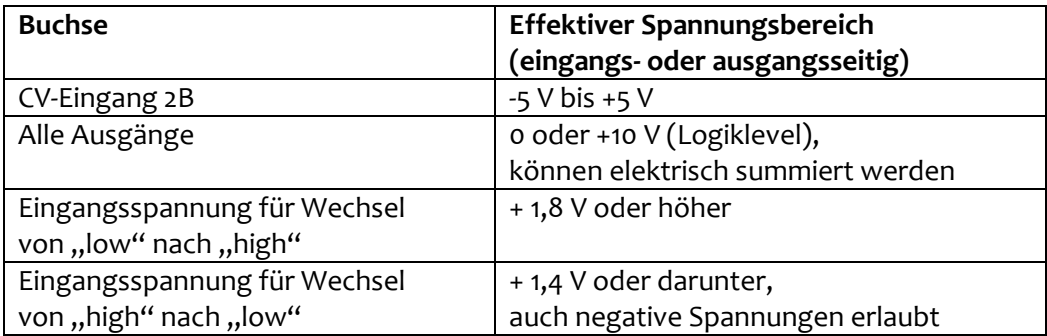

#### **Signale**

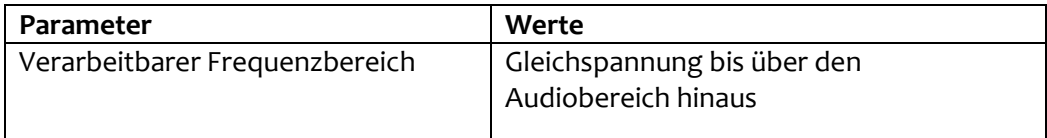

#### Lieferumfang

Die Produktverpackung enthält:

- Das Two Bits Modul
- zwei schwarze M3-Befestigungsschrauben mit Unterlegscheiben
- ein Eurorack-kompatibles 10/16-Pin-Flachbandkabel

**Klavis Produkte, inklusive Platinen und Metallteile, werden in Europa konzipiert und produziert.**